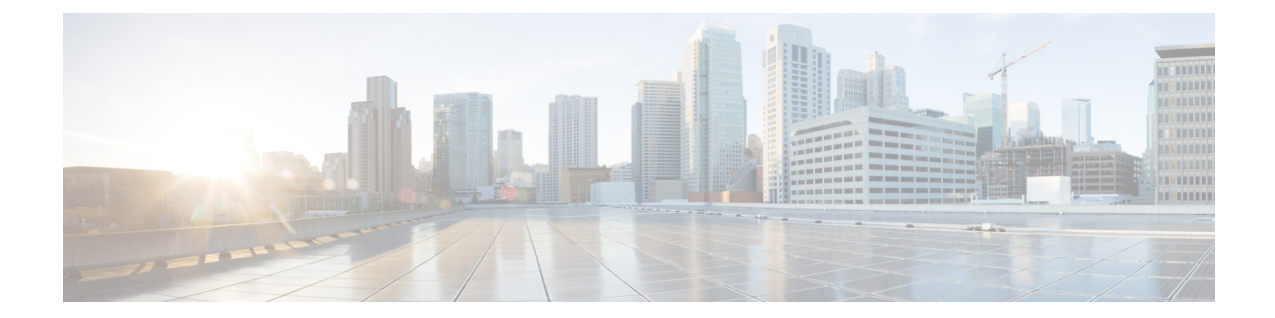

# ファブリック プロビジョニング

この章の内容は、次のとおりです。

- ファブリック [プロビジョニング](#page-0-0), 1 ページ
- [スタートアップ検出と設定](#page-1-0), 2 ページ
- [クラスタ管理のガイドライン](#page-2-0), 3 ページ
- [ファブリック](#page-5-0) インベントリ, 6 ページ
- [プロビジョニング](#page-7-0), 8 ページ
- [デフォルト](#page-7-1) ポリシー, 8 ページ
- ファブリック [ポリシーの概要](#page-8-0), 9 ページ
- ファブリック [ポリシーの設定](#page-9-0), 10 ページ
- アクセス [ポリシーの概要](#page-11-0), 12 ページ
- アクセス [ポリシーの設定](#page-13-0), 14 ページ
- [スケジューラ](#page-15-0), 16 ページ
- [ファームウェアのアップグレード](#page-16-0), 17 ページ
- [Geolocation,](#page-19-0) 20 ページ

## <span id="page-0-0"></span>ファブリック プロビジョニング

Ciscoアプリケーションセントリックインフラストラクチャ(ACI)の自動化とセルフプロビジョ ニングにより、従来のスイッチング インフラストラクチャに勝るこれらの操作上のメリットがも たらされます。

• クラスタ化され論理的に一元化されたが物理的に分散されている APIC では、ファブリック 全体にポリシー、ブートストラップおよびイメージ管理が提供されます。

- APIC 起動トポロジの自動検出、自動設定、およびインフラストラクチャ アドレッシングで は、次の業界標準のプロトコルが使用されます。Intermediate System-to-Intermediate System (IS-IS)、リンク層検出プロトコル(LLDP)、ダイナミック ホスト コンフィギュレーショ ン プロトコル(DHCP)。
- APIC では、シンプルで自動化されたポリシーベースのプロビジョニングとアップグレード のプロセス、および自動イメージ管理が提供されます。
- APIC では、スケーラブルな設定管理が提供されます。 ACI のデータセンターは非常に規模 が大きい場合があるため、スイッチまたはインターフェイスを個別に設定すると、スクリプ トを使用しても十分に拡張しません。APICポッド、コントローラ、スイッチ、モジュール、 およびインターフェイス セレクタ(すべて、範囲、特定のインスタンス)により、ファブ リック全体の対称設定が可能になります。対称設定を適用するには、管理者がインターフェ イス コンフィギュレーションを単一のポリシー グループに関連付けるスイッチ プロファイ ルを定義します。

#### <span id="page-1-0"></span>スタートアップ検出と設定

クラスタ化された APIC コントローラでは、ファブリックに DHCP、ブートストラップ コンフィ ギュレーションおよびイメージ管理が提供され、自動化された起動およびアップグレードが可能 になります。 次の図は、スタートアップ検出を示します。

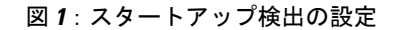

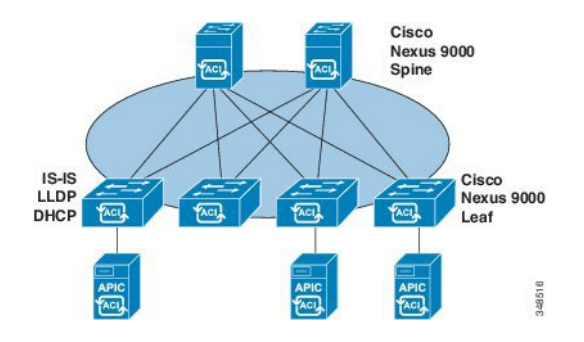

Cisco Nexus ACI ファブリック ソフトウェアは ISO イメージとしてバンドルされ、管理コンソール を通じて Cisco APIC サーバにインストールできます。 Cisco Nexus ACI Software ISO には、Cisco APIC イメージ、リーフ ノードのファームウェア イメージ、スパイン ノードのファームウェア イ メージ、デフォルトのファブリックインフラストラクチャポリシーおよび操作に必要なプロトコ ルが含まれます。

ACI ファブリックのブートストラップ シーケンスは、すべてのスイッチで出荷時にインストール されたイメージによってファブリックが起動されると開始されます。ACIファームウェアとAPIC を実行する Cisco Nexus 9000 シリーズ スイッチは、ブート プロセスに予約済みのオーバーレイを 使用します。 このインフラストラクチャ スペースはスイッチ上でハードコードされています。 APIC はデフォルトのオーバーレイを通じてリーフに接続できます。または、ローカルで有効な ID を使うことができます。

ACIファブリックはインフラストラクチャスペースを使用します。インフラストラクチャスペー スはファブリック内でセキュアに隔離され、ここですべてのトポロジ ディスカバリ、ファブリッ ク管理、インフラストラクチャアドレッシングが行われます。ファブリック内のACIファブリッ ク管理コミュニケーションは、内部のプライベートIPアドレスを通じてインフラストラクチャス ペース内で行われます。 このアドレッシング方式によって、APIC はクラスタ内のファブリック ノードおよび他の Cisco APIC コントローラとの通信を行えます。 APIC は、Link Layer Discovery Protocol(LLDP)ベースの検出プロセスを使用してクラスタ内の他の Cisco APIC コントローラの IP アドレスとノード情報を検出します。

次に、APIC クラスタ検出プロセスについて説明します。

- Cisco ACI の各 APIC は、内部のプライベート IP アドレスを使用してクラスタ内の ACI ノー ドおよび他の APIC と通信します。 APIC は、LLDP ベースの検出プロセスを通じてクラスタ 内の他の APIC コントローラの IP アドレスを検出します。
- APIC は、APIC ID から APIC IP アドレスと APIC の Universally Unique Identifier(UUID)に マッピングを提供するアプライアンス ベクトル(AV)を維持します。 最初に、各 APIC が ローカルの IP アドレスで満たされた AV から開始し、他のすべての APIC スロットが不明と してマークされます。
- スイッチの再起動後、リーフのポリシー要素(PE)が APIC からその AV を取得します。 ス イッチはその後、この AV をすべてのネイバーにアドバタイズし、ローカル AV とネイバー の AV 間の不一致をローカル AV のすべての APIC にレポートします。

このプロセスを使用して、APIC はスイッチを介して ACI の他の APIC コントローラについて学習 します。クラスタ内のこれらの新しく検出されたAPICコントローラを検証した後、APICコント ローラはローカル AV を更新して、スイッチを新しい AV でプログラミングします。 その後、ス イッチはこの新しい AV のアドバタイズを開始します。 このプロセスは、すべてのスイッチが同 一の AV を持ち、すべての APIC コントローラが他のすべての APIC コントローラの IP アドレス を認識するまで継続します。

ACI ファブリックは、APIC に直接接続しているリーフ ノードから順にカスケード式に起動され ます。 LLDP およびコントロール プレーン IS-IS コンバージェンスは、このブート プロセスと並 行して行われます。 ACI ファブリックは LLDP および DHCP ベースのファブリック検出機能を使 用して、ファブリック スイッチ ノードの検出、インフラストラクチャの VXLAN トンネル エン ドポイント(VTEP)アドレスの割り当て、スイッチへのファームウェアのインストールを自動的 に行います。 この自動プロセスの前に、Cisco APIC コントローラ上で最小限のブートストラップ 設定を行う必要があります。

#### <span id="page-2-0"></span>クラスタ管理のガイドライン

APIC クラスタは複数の APIC コントローラで構成され、ACI ファブリックに対する統合されたリ アルタイムモニタリング、診断および構成管理機能がオペレータに提供されます。最適なシステ ム パフォーマンスを確保するには、次のガイドラインに従って APIC クラスタに変更を加えてく ださい。

- (注)
	- クラスタへの変更を開始する前に、必ずその状態を確認してください。 クラスタに対して計 画した変更を実行するときは、クラスタ内のすべてのコントローラが正常である必要がありま す。 クラスタ内の 1 つ以上の APIC コントローラが正常でない場合は、先に進む前にその状況 を修復してください。APICクラスタの健全性の問題の解決に関する詳細については、『*Cisco APIC Troubleshooting Guide*』を参照してください。

クラスタを管理する場合、次の一般的ガイドラインに従ってください。

- 現在はクラスタ内にない APIC からのクラスタ情報は無視してください。その情報からは正 確なクラスタ情報は提供されません。
- クラスタ スロットには、APIC シャーシ ID が含まれます。 スロットを設定すると、割り当て られたシャーシ ID の APIC を解放するまでそのスロットは使用できません。
- APIC ファームウェア アップグレードが進行中の場合は、それが完了し、クラスタが十分に 適合するまで待機してからクラスタに他の変更を加えます。

#### **APIC** クラスタ サイズの拡大

APIC クラスタ サイズを拡大するには、次のガイドラインに従ってください。

- クラスタの拡大がファブリックのワークロードの要求に影響しないときに、クラスタの拡大 を予定します。
- ハードウェア インストレーション ガイドの手順に従って、新しい APIC コントローラを準備 します。 PING テストでインバンド接続を確認します。
- クラスタの目標サイズを既存のクラスタ サイズ コントローラ数に新規コントローラ数を加 えた数になるように増やします。 たとえば、既存のクラスタ サイズ コントローラの数が 3 で、3台のコントローラを追加する場合は、新しいクラスタの目標サイズを6に設定します。 すべての新しいコントローラがクラスタに含まれるまで、クラスタはそのサイズを一度に 1 台のコントローラずつ順を追って増やしていきます。

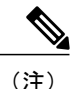

- 既存のAPICコントローラが利用できなくなった場合、クラスタの拡張は停止 します。 クラスタの拡大を進める前に、この問題を解決します。
- 各アプライアンスの追加時に APIC が同期しなければならないデータ量に応じて、拡張の完 了に必要な時間はアプライアンスごとに 10 分を超える場合があります。 クラスタが正常に 拡大すると、APIC の運用サイズと目標サイズが同じになります。

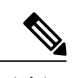

APIC がクラスタの拡大を完了するまでは、クラスタに追加の変更をしないよ うにします。 (注)

#### クラスタでの **APIC** コントローラの交換

APIC コントローラを交換するには、次のガイドラインに従ってください。

- 交換する APIC コントローラの ID 番号をメモします。
- 交換する APIC コントローラを解放します。

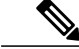

- 交換を行う前に APIC コントローラを解放しないと、クラスタが交換コント ローラを吸収できなくなります。 (注)
- ハードウェア インストレーション ガイドの手順に従って交換 APIC コントローラを段階分け します。 PING テストでインバンド接続を確認します。
- 交換コントローラを APIC クラスタに追加する場合、以前使用した APIC コントローラの ID 番号を交換 APIC コントローラに割り当てます。 APIC は、交換コントローラをクラスタと 同期します。

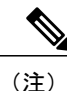

既存のAPICコントローラが使用できなくなると、クラスタの同期が停止しま す。 クラスタの同期を進める前に、この問題を解決します。

• コントローラの交換時に APIC が同期しなければならないデータ量に応じて、交換の完了に 必要な時間は交換コントローラごとに 10 分を超える場合があります。 交換コントローラと クラスタとの同期が成功すると、APIC の操作サイズとターゲット サイズは変化がありませ  $h_{\circ}$ 

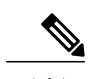

クラスタに追加の変更を加える前に、APIC がクラスタの同期を完了すること を許可します。 (注)

- ファブリックのワークロードの要求がクラスタの同期に影響されないときに、APIC コント ローラの交換をスケジューリングします。
- UUID とファブリックのドメイン名は、再起動後に APIC コントローラに保持されます。 た だし、工場出荷時状態に戻す再起動ではこの情報は削除されます。APICコントローラをファ ブリックから別のファブリックに移動する場合、そのようなコントローラを別のACIファブ リックに追加する前に、工場出荷時状態に戻す再起動を実行する必要があります。

#### **APIC** クラスタのサイズ縮小

APIC クラスタのサイズを縮小し、クラスタから削除された APIC コントローラを無効にするに は、次のガイドラインに従います。

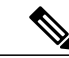

(注)

縮小したクラスタから APIC コントローラを解放し、電源オフする正しい手順を実行しない と、予期しない結果を招く可能性があります。認識されていないAPICコントローラをファブ リックに接続されたままにしないでください。

- クラスタ サイズを小さくすると、残りの APIC コントローラの負荷が増大します。 クラスタ の同期がファブリックのワークロードの要求に影響しないときに、APIC コントローラ サイ ズの縮小を予定します。
- クラスタの目標サイズを新たな低い値に減らします。 たとえば、既存のクラスタ サイズが 6 で、3 台のコントローラを削除する場合は、クラスタの目標サイズを 3 に減らします。
- 既存のクラスタ内でコントローラ ID の番号が最大のものから、APIC コントローラを 1 台ず つ、解放、電源オフ、接続解除し、クラスタが新規の小さい目標サイズになるまで行いま す。

各コントローラを解放および削除するごとに、APIC はクラスタを同期します。

- 既存の APIC コントローラが使用できなくなると、クラスタの同期が停止します。 クラスタ の同期を進める前に、この問題を解決します。
- コントローラの削除の際に APIC が同期すべきデータの量により、各コントローラの解放と クラスタの同期を完了するために要する時間は、コントローラごとに 10 分以上になる可能 性があります。

(注)

クラスタに追加の変更を行う前に、必要な解放手順全体を完了し、APIC がクラスタの同期を 完了できるようにしてください。

#### <span id="page-5-0"></span>ファブリック インベントリ

ポリシー モデルには、すべてのノードおよびインターフェイスを含むファブリックの完全なリア ルタイムインベントリが含まれます。このインベントリ機能により、プロビジョニング、トラブ ルシューティング、監査、およびモニタリングを自動化できます。

Cisco ACI のファブリック スイッチの場合は、ファブリック メンバーシップのノード インベント リに、ノードID、シリアル番号および名前を識別するポリシーが含まれます。サードパーティの ノードは、管理対象外のファブリック ノードとして記録されます。 Cisco ACI のスイッチは自動 的に検出することができ、またはポリシー情報をインポートできます。ポリシーモデルは、ファ ブリック メンバー ノードのステータス情報も保持します。

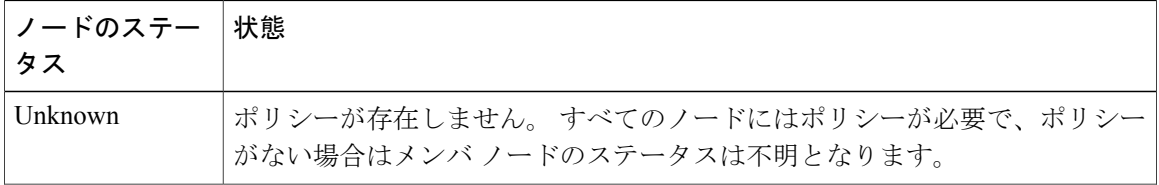

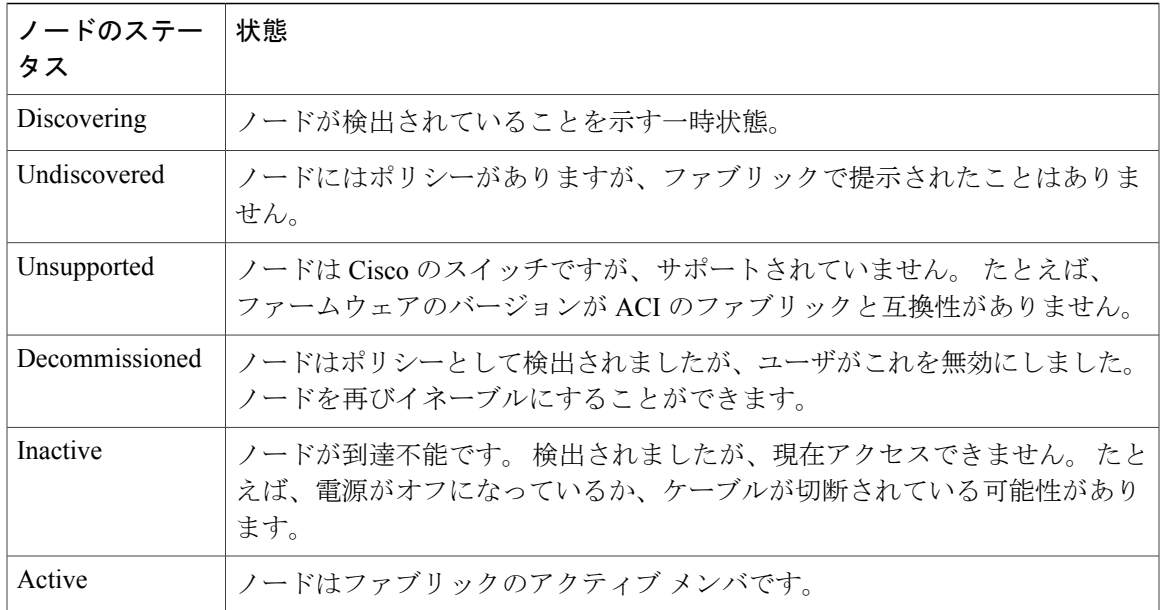

無効のインターフェイスは、管理者によってブラックリスト化されたものや、APICが異常を検出 するため取り除かれたものである可能性があります。リンクステート異常の例を次に示します。

- スパインに接続されているスパイン、リーフに接続されているリーフ、リーフアクセスポー トに接続されているスパイン、非ACIノードに接続されているスパイン、または非ACIデバ イスに接続されているリーフ ファブリック ポートなどの配線の不一致。
- ファブリック名の不一致。 ファブリック名は各 ACI ノードに保存されます。 工場出荷時の デフォルト状態に戻されることなくノードが別のファブリックに移動される場合、ファブ リック名が保持されます。
- UUID の不一致によって APIC がノードをディセーブルにします。

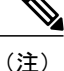

管理者がAPICを使用してスパインのすべてのリーフノードをディセーブルにすると、スパイ ンへのアクセスを回復するためにスパインの再起動が必要です。

## <span id="page-7-0"></span>プロビジョニング

APIC プロビジョニング方式により、適切な接続を通じて ACI ファブリックが自動的に起動しま す。 次の図は、ファブリックのプロビジョニングを示します。

#### 図 **2**:ファブリック プロビジョニング

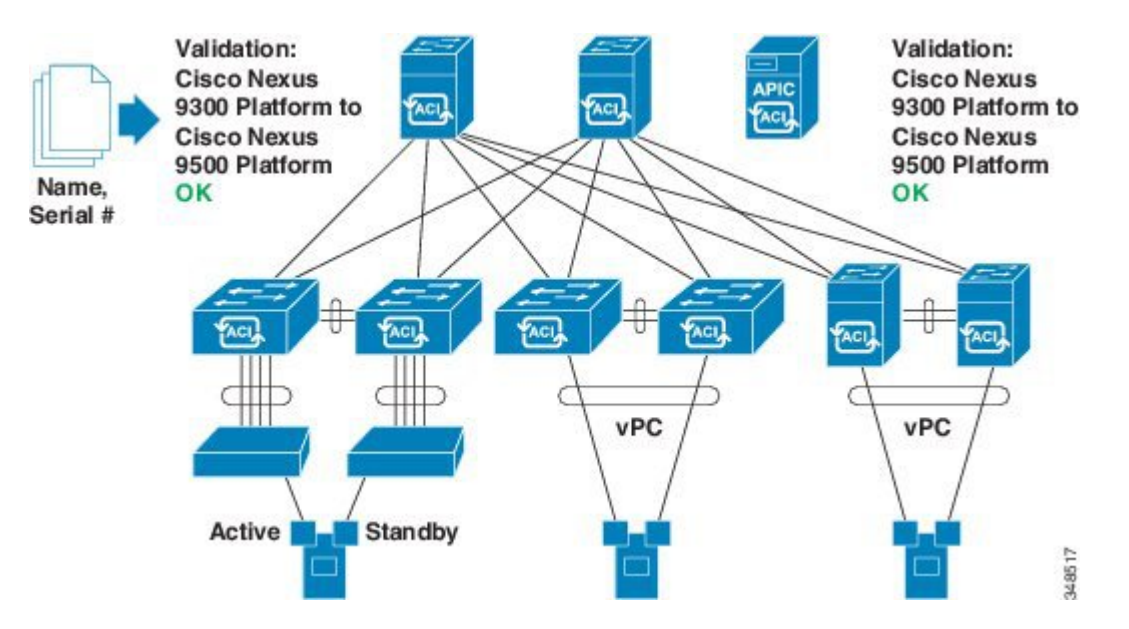

LinkLayer DiscoveryProtocol(LLDP)ディスカバリが隣接するすべての接続を動的に学習した後、 これらの接続は緩やかなルールに照らし合わせて検証できます。たとえば、「LEAFcan connect to only SPINE-L1-\*」または「SPINE-L1-\* can connect to SPINE-L2-\* or LEAF」などと指定できます。 ルールに一致しないものが見つかった場合は、エラーが発生して接続がブロックされます。 ま た、接続に注意が必要であることを示すアラームが作成されます。 Cisco ACI ファブリックの管 理者は、テキスト ファイルからすべてのファブリック ノードの名前とシリアル番号を APIC にイ ンポートすることができ、または APIC GUI、コマンドライン インターフェイス(CLI)または API を使用してシリアル番号を自動的に検出し、名前をノードに割り当てることをファブリック に許可できます。

### <span id="page-7-1"></span>デフォルト ポリシー

APICデフォルトポリシー値の初期値は、スイッチにロードされる具象モデルから取得されます。 ファブリックの管理者は、デフォルト ポリシーを変更できます。 デフォルト ポリシーは、次の 複数の目的に使用されます。

**1** ファブリックの管理者がモデル内のデフォルト値を上書きできます。

**2** 管理者が明示ポリシーを提供しない場合、APIC はデフォルトのポリシーを適用します。 管理 者はデフォルトのポリシーを作成でき、管理者が明示ポリシーを提供しない限り、APIC はそ のポリシーを使用します。

図 **3**:デフォルト ポリシー

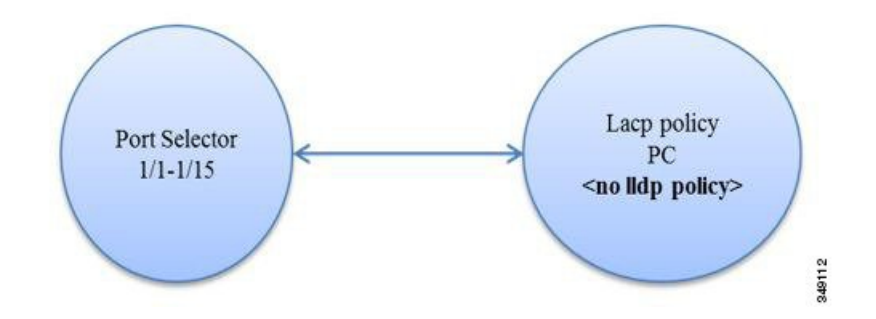

たとえば、管理者が行うアクションまたは行わないアクションに応じて、APIC は次を実行しま す。

- 管理者が選択したポートに対して LLDP ポリシーを指定しないため、APIC はポート セレク タに指定されたポートに対しデフォルトのLLDPインターフェイスポリシーを適用します。
- 管理者がポート セレクタからポートを削除すると、APIC はそのポートにデフォルト ポリ シーを適用します。 この例では、管理者がポート 1/15 をポート セレクタから削除すると、 そのポートはポート チャネルの一部ではなくなり、APIC はそのポートにすべてのデフォル ト ポリシーを適用します。

ACI ファブリックをアップグレードした場合、デフォルト値が新しいリリースで変更されても既 存のポリシーのデフォルト値が保持されます。 ノードが APIC に初めて接続されると、ノードは それ自体をすべてのデフォルト ポリシーをノードにプッシュする APIC に登録します。 デフォル ト ポリシーでのすべての変更がノードにプッシュされます。

#### <span id="page-8-0"></span>ファブリック ポリシーの概要

ファブリックポリシーは、内部のファブリックインターフェイスの操作を管理し、スパインおよ びリーフ スイッチを接続するさまざまな機能、プロトコル、およびインターフェイスの設定を可 能にします。ファブリックの管理者権限を持つ管理者は、要件に応じて新しいファブリックポリ シーを作成できます。 APIC では、管理者はファブリック ポリシーを適用するポッド、スイッチ

およびインターフェイスを選択できます。次の図は、ファブリックのポリシーモデルの概要を示 します。

図 **4**:ファブリック ポリシーの概要

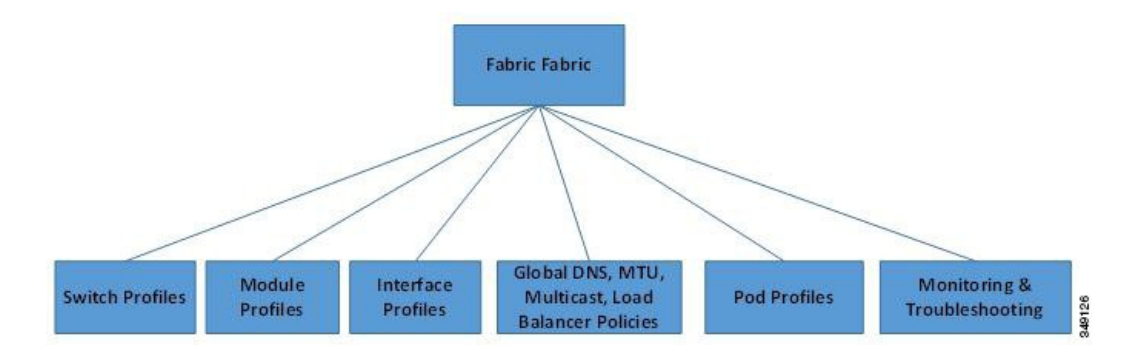

ファブリック ポリシーは、次のカテゴリにグループ化されます。

- スイッチ プロファイルは、設定するスイッチとスイッチの設定ポリシーを指定します。
- モジュール プロファイルは、設定するスパイン スイッチ モジュールとスパイン スイッチの 設定ポリシーを指定します。
- インターフェイスプロファイルは、設定するファブリックインターフェイスとインターフェ イスの設定ポリシーを指定します。
- グローバル ポリシーは、DNS、ファブリック MTU のデフォルト、マルチキャスト ツリー、 およびファブリック全体で使用するロード バランサの設定を指定します。
- ポッド プロファイルは、日時、SNMP、協調キー サーバ(COOP)、IS-IS、およびボーダー ゲートウェイ プロトコル(BGP)のルート リフレクタ ポリシーを指定します。
- モニタリングおよびトラブルシューティングのポリシーは、モニタする対象、しきい値、障 害とログの処理方法、および診断方法を指定します。

#### <span id="page-9-0"></span>ファブリック ポリシーの設定

ファブリックポリシーは、スパインおよびリーフスイッチに接続するインターフェイスを設定し ます。ファブリックポリシーは、モニタリング(統計情報収集および統計情報のエクスポート)、 トラブルシューティング(オンデマンド診断と SPAN)、IS-IS、協調キー サーバ(COOP)、 SNMP、ボーダー ゲートウェイ プロトコル (BGP) のルート リフレクタ、DNS、またはネット ワーク タイム プロトコル (NTP) などの機能をイネーブルにできます。

ファブリック全体で設定を適用するには、管理者がポリシーの定義済みグループをスイッチ上の インターフェイスに単一段階で関連付けます。 このようにして、ファブリック上の多数のイン ターフェイスを一度に設定できます。1 個のポートを一度に設定することはスケーラブルではあ

りません。 次の図は、ACI ファブリックを設定するプロセスがどのように動作するかを示しま す。

図 **5**:ファブリック ポリシーの設定プロセス

![](_page_10_Figure_4.jpeg)

次の図は、ACI ファブリックにスイッチ プロファイル 1 およびスイッチ プロファイル 2 を適用し た結果を示します。

![](_page_11_Figure_3.jpeg)

![](_page_11_Figure_4.jpeg)

インフラストラクチャと範囲を組み合わせることにより、管理者はスケーラブルな方法でファブ リック構成を管理することができます。 これらの設定は、REST API、CLI、または GUI を使用し て実行できます。 GUI 内の [Quick Start Fabric Interface Configuration] ウィザードでは、そのような ポリシーの実行に必要な基盤となるオブジェクトが自動的に作成されます。

#### <span id="page-11-0"></span>アクセス ポリシーの概要

アクセスポリシーは、仮想マシンコントローラおよびハイパーバイザなどのデバイスに接続する 外向きインターフェイス、ホスト、ネットワーク接続ストレージ、ルータ、またはファブリック エクステンダ(FEX) インターフェイスを設定します。アクセスポリシーにより、ポートチャネ ルおよび仮想ポート チャネル、Link Layer Discovery Protocol(LLDP)、Cisco Discovery Protocol (CDP)、または Link Aggregation Control Protocol(LACP)などのプロトコル、および統計情報

収集、監視、および診断などの機能の設定が可能になります。 次の図は、アクセス ポリシー モ デルの概要を示します。

図 **7**:アクセス ポリシー モデルの概要

![](_page_12_Figure_4.jpeg)

アクセス ポリシーは、次のカテゴリにグループ化されます。

- スイッチ プロファイルは、設定するスイッチとスイッチの設定ポリシーを指定します。
- モジュール プロファイルは、設定するリーフ スイッチのアクセス カードおよびアクセス モ ジュールとリーフ スイッチの設定ポリシーを指定します。
- インターフェイス プロファイルは、設定するアクセス インターフェイスとインターフェイ スの設定ポリシーを指定します。
- グローバル ポリシーにより、ファブリック全体に使用できる DHCP、QoS、および接続可能 アクセスエンティティ(AEP)のプロファイル機能の設定が可能になります。AEPプロファ イルは、リーフ ポートの大規模セットでハイパーバイザ ポリシーを展開するためのテンプ レートを提供し、仮想マシン管理(VMM)のドメインと物理ネットワーク インフラストラ クチャを関連付けます。 また、レイヤ 2 およびレイヤ 3 の外部ネットワークの接続にも必要 となります。
- プールは、VLAN、VXLAN およびマルチキャスト アドレス プールを指定します。 プール は、VMM などの複数のドメインおよびレイヤ 4 ~ レイヤ 7 のサービスで消費できる共有リ ソースです。プールは、トラフィックのカプセル化IDの範囲を表します(たとえば、VLAN ID、VNID、マルチキャスト アドレスなど)。
- 物理および外部ドメイン ポリシーには、次のものが含まれます。
	- 外部ブリッジド ドメインのレイヤ 2 ドメイン プロファイルには、ファブリックに接続 されたブリッジド レイヤ 2 ネットワークが使用するポートおよび VLAN の仕様が含ま れます。
	- 外部ルーテッド ドメインのレイヤ 3 ドメイン プロファイルには、ファブリックに接続 されたルーテッド レイヤ 3 ネットワークが使用するポートおよび VLAN の仕様が含ま れます。
	- 物理ドメインポリシーには、テナントまたはエンドポイントグループで使用されるポー トや VLAN などの物理インフラストラクチャの仕様が含まれます。

• モニタリングおよびトラブルシューティングのポリシーは、モニタする対象、しきい値、障 害とログの処理方法、および診断方法を指定します。

#### <span id="page-13-0"></span>アクセス ポリシーの設定

アクセス ポリシーは、スパイン スイッチに接続していない外向きインターフェイスを設定しま す。 外向きインターフェイスは、仮想マシン コントローラなどの外部デバイス、ハイパーバイ ザ、ホスト、ルータ、またはファブリック エクステンダ(FEX)と接続します。 アクセス ポリ シーにより、管理者はポート チャネルおよび仮想ポート チャネル、LLDP、CDP、LACP などの プロトコル、モニタリングや診断などの機能を設定することができます。スイッチインターフェ イス、ポートチャネル、仮想ポートチャネル、およびインターフェイス速度の変更に関するサン プルの XML ポリシーを付録 C「アクセス ポリシーの例」に示します。

![](_page_13_Picture_5.jpeg)

(注)

テナント ネットワーク ポリシーがファブリックのアクセス ポリシーと別に設定される一方 で、テナント ポリシーが依存する基盤となるアクセス ポリシーが整わないとテナント ポリ シーはアクティブ化されません。

潜在的に多数のスイッチ間で設定を適用するためには、管理者は、単一のポリシー グループのイ ンターフェイス コンフィギュレーションを関連付けるスイッチ プロファイルを定義します。 こ のようにして、ファブリック上の多数のインターフェイスを一度に設定できます。スイッチプロ

ファイルには、複数のスイッチに対する対称設定や一意の特殊用途設定を含めることができます。 次の図は、ACI ファブリックへのアクセス設定のプロセスを示します。

#### 図 **8**:アクセス ポリシーの設定プロセス

![](_page_14_Figure_4.jpeg)

次の図は、ACI ファブリックにスイッチ プロファイル 1 およびスイッチ プロファイル 2 を適用し た結果を示します。

図 **9**:アクセス スイッチ ポリシーの適用

![](_page_15_Figure_4.jpeg)

インフラストラクチャと範囲を組み合わせることにより、管理者はスケーラブルな方法でファブ リック構成を管理することができます。 これらの設定は、REST API、CLI、または GUI を使用し て実行できます。 GUI 内の [Quick Start Interface]、[PC]、[VPC Configuration] ウィザードでは、そ のようなポリシーの実行に必要な基盤となるオブジェクトが自動的に作成されます。

## <span id="page-15-0"></span>スケジューラ

スケジュールにより、設定のインポート/エクスポートまたはテクニカルサポートの収集などの操 作を 1 つ以上の指定した時間帯に発生させることができます。

スケジュールには、一連のタイムウィンドウ(オカレンス)が含まれます。これらのウィンドウ は、1 回だけ発生させるか、または毎週指定した日時に繰り返し発生させることができます。 期 間や実行するタスクの最大数などのウィンドウで定義されているオプションにより、スケジュー ル設定されたタスクの実行時期が決定されます。 たとえば、最大時間長またはタスク数に達した ため特定のメンテナンス時間帯に変更を展開できない場合、この展開は次のメンテナンス時間に 持ち越されます。

各スケジュールは、APICが1つまたは複数のメンテナンス時間帯に入っているかどうか、定期的 に確認します。入っている場合、スケジュールはメンテナンスポリシーで指定された制限に対し 適切な展開を実行します。

スケジュールには、スケジュールに関連付けられたメンテナンス時間帯を決定する 1 つ以上のオ カレンスが含まれています。 オカレンスは次のいずれかになります。

- [One Time Window]:一度だけ行うスケジュールを定義します。 これらの時間帯は、その時 間帯の最大時間長まで、または時間帯の中で実行可能なタスクの最大数に達するまで継続さ れます。
- [Recurring Window]:繰り返すスケジュールを定義します。 この時間帯は、タスクの最大数 に達するまで、または時間帯に指定された日の終わりに達するまで継続します。

## <span id="page-16-0"></span>ファームウェアのアップグレード

APIC 上のポリシーは、ファームウェア アップグレード プロセスの次の項目を管理します。

- 使用するファームウェアのバージョン。
- シスコから APIC リポジトリへのファームウェア イメージのダウンロード。
- 互換性の適用。
- アップグレードするもの:
	- スイッチ
	- APIC
	- 互換性カタログ
- アップグレードを実行する時期。
- 障害の処理方法(再試行、一時停止、無視など)。

各ファームウェアイメージには、サポートされるタイプおよびスイッチモデルを識別する互換性 カタログが含まれます。APICは、ファームウェアイメージ、スイッチタイプ、およびそのファー ムウェアイメージを使用することを許可されるモデルのカタログを保持しています。デフォルト の設定では、互換性カタログに適合しない場合、ファームウェアの更新が拒否されます。

イメージ管理を実行する APIC には、互換性カタログ、APIC コントローラのファームウェア イ メージおよびスイッチ イメージのイメージ リポジトリがあります。 管理者は、イメージ ソース ポリシーを作成することで外部 HTTP サーバまたは SCP サーバから新しいファームウェア イメー ジを APIC イメージ リポジトリにダウンロードできます。

APIC 上のファームウェア グループ ポリシーは、必要なファームウェア バージョンを定義しま す。

メンテナンスグループポリシーは、ファームウェアをアップグレードする時期、アップグレード するノード、および障害の処理方法を定義します。 また、メンテナンス グループ ポリシーは、 同時にアップグレードできるノードのグループを定義して、それらのメンテナンス グループをス ケジュールに割り当てます。 ノード グループ オプションには、すべてのリーフ ノード、すべて のスパイン ノード、またはファブリックの一部であるノードのセットが含まれます。

APIC コントローラのファームウェア アップグレード ポリシーは、クラスタ内のすべてのノード に常に適用されますが、アップグレードは常に一度に 1 つのノードに実行されます。 APIC GUI により、ファームウェア アップグレードに関するリアルタイムのステータス情報が提供されま す。

次の図は、APIC クラスタ ノードのファームウェア アップグレードのプロセスを示します。

図 **10**:**APIC** クラスタ コントローラのファームウェア アップグレードのプロセス

![](_page_17_Figure_5.jpeg)

APICは、次のようにこのコントローラのファームウェアアップグレードポリシーを適用します。

- コントローラのクラスタ アップグレードは、土曜日の深夜に開始されます。
- システムは、既存のファームウェアの互換性を確認し、新しいファームウェアイメージで提 供される互換性カタログに従って、新しいバージョンにアップグレードします。
- アップグレードは、クラスタ内のすべてのノードがアップグレードされるまで、一度に 1 個 のノードずつ行われます。

![](_page_17_Picture_10.jpeg)

APIC はノードの複製クラスタであるため、中断は最小限に抑えるべきです。 管理者は、APIC のアップグレードのスケジューリングを検討する場合、シス テムの負荷を意識する必要があります。 (注)

• APIC を含む ACI ファブリックは、アップグレードが進行中でも動作し続けます。

![](_page_18_Picture_2.jpeg)

- コントローラはアップグレードをランダムに実行します。各APICコントロー ラは、アップグレードに約 10 分かかります。 コントローラ イメージがアッ プグレードされると、クラスタからドロップされ、クラスタ内の他のAPICコ ントローラが動作中に新しいバージョンで再起動します。 コントローラが再 起動すると、クラスタに再び参加します。 その後、クラスタが収束し、次の コントローラ イメージがアップグレードを開始します。 クラスタがすぐに収 束せず、完全に適合しない場合は、クラスタが収束し完全に適合するまでアッ プグレードは待機します。 この期間中、「Waiting for Cluster Convergence」 メッセージが表示されます。 (注)
- コントローラノードのアップグレードが失敗すると、アップグレードが一時停止し、手動に よる介入が行われるまで待機します。

次の図は、すべての ACI ファブリック スイッチ ノードのファームウェアをアップグレードする プロセスがどのように動作するかを示します。

![](_page_18_Figure_6.jpeg)

図 **11**:スイッチ ファームウェアのアップグレード プロセス

APIC は、次のようにこのスイッチ アップグレード ポリシーを適用します。

- APIC は、アップグレードを土曜日の深夜に開始します。
- システムは、既存のファームウェアの互換性を確認し、新しいファームウェアイメージで提 供される互換性カタログに従って、新しいバージョンにアップグレードします。

• アップグレードは、すべての指定されたノードがアップグレードされるまで、一度に 5 個の ノードずつ行われます。

![](_page_19_Picture_3.jpeg)

- ファームウェアのアップグレードにより、スイッチがリブートします。リブー トにより数分間スイッチの操作が中断される場合があります。
- スイッチノードのアップグレードが失敗すると、アップグレードが一時停止し、手動による 介入が行われるまで待機します。

#### <span id="page-19-0"></span>**Geolocation**

管理者は、位置情報ポリシーを使用して、データセンター施設内のACIファブリックノードの物 理ロケーションをマッピングします。 次の図は、位置情報マッピング機能の例を示します。

![](_page_19_Figure_8.jpeg)

たとえば、単一の部屋でのファブリック展開の場合は、管理者がデフォルトのルーム オブジェク トを使用して、スイッチの物理ロケーションに一致する 1 つ以上のラックを作成します。 大規模 な展開の場合、管理者は 1 つ以上のサイト オブジェクトを作成できます。 各サイトには、1 つ以 上の建物を含めることができます。 各建物には、1 つ以上のフロアがあります。 各フロアには 1

 $\mathbf{I}$ 

つ以上の部屋があり、各部屋には 1 つ以上のラックがあります。 最後に、各ラックは 1 つ以上の スイッチに関連付けることができます。

T